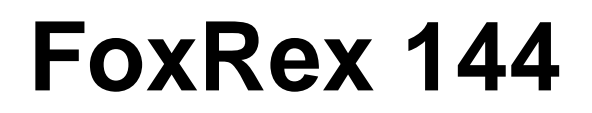

# **RigExpert**

### **2m-Peilempfänger**

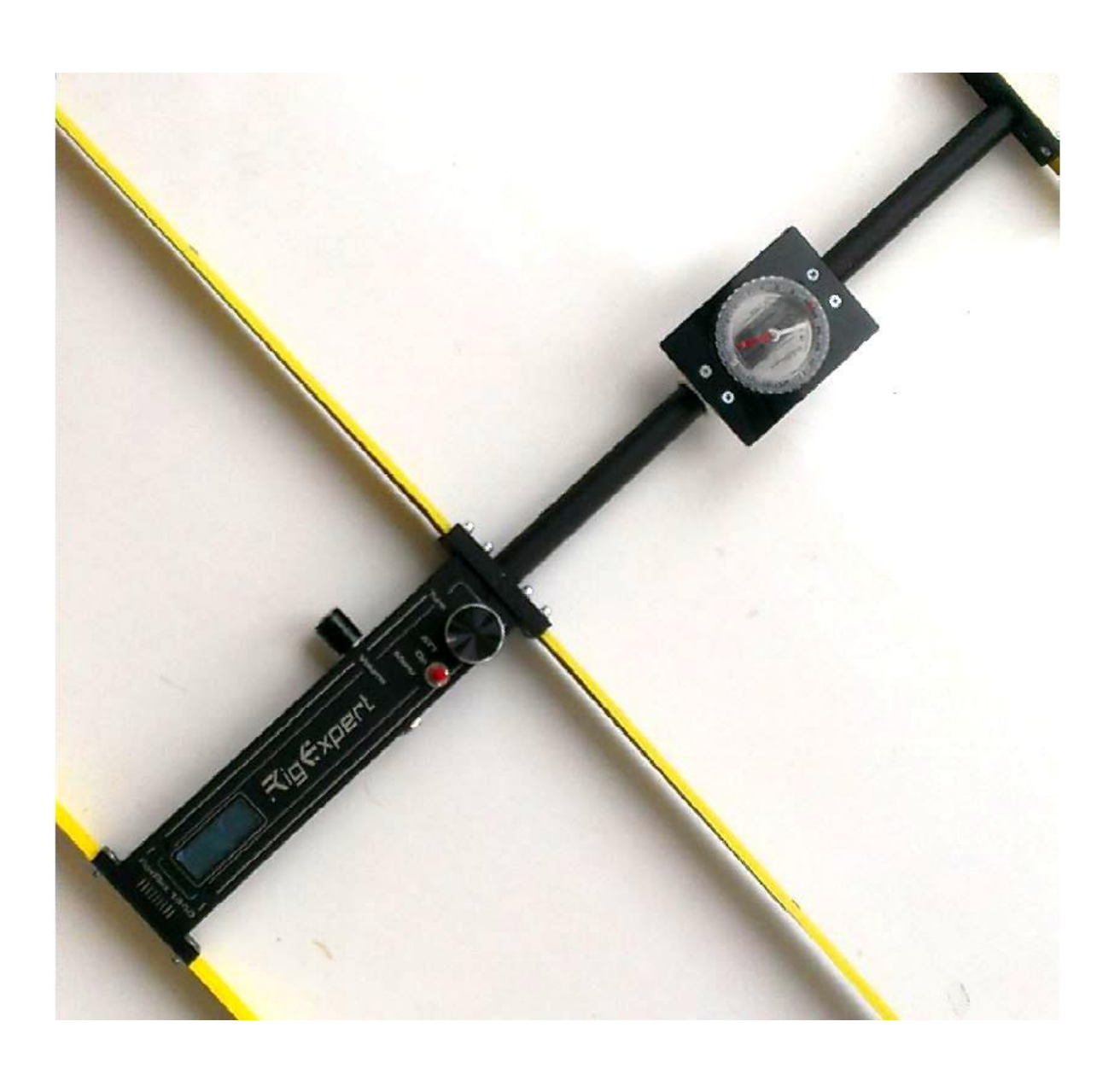

Hergestellt in der Ukraine

# Benutzerhandbuch

#### - Notizen -

# **Inhalt**

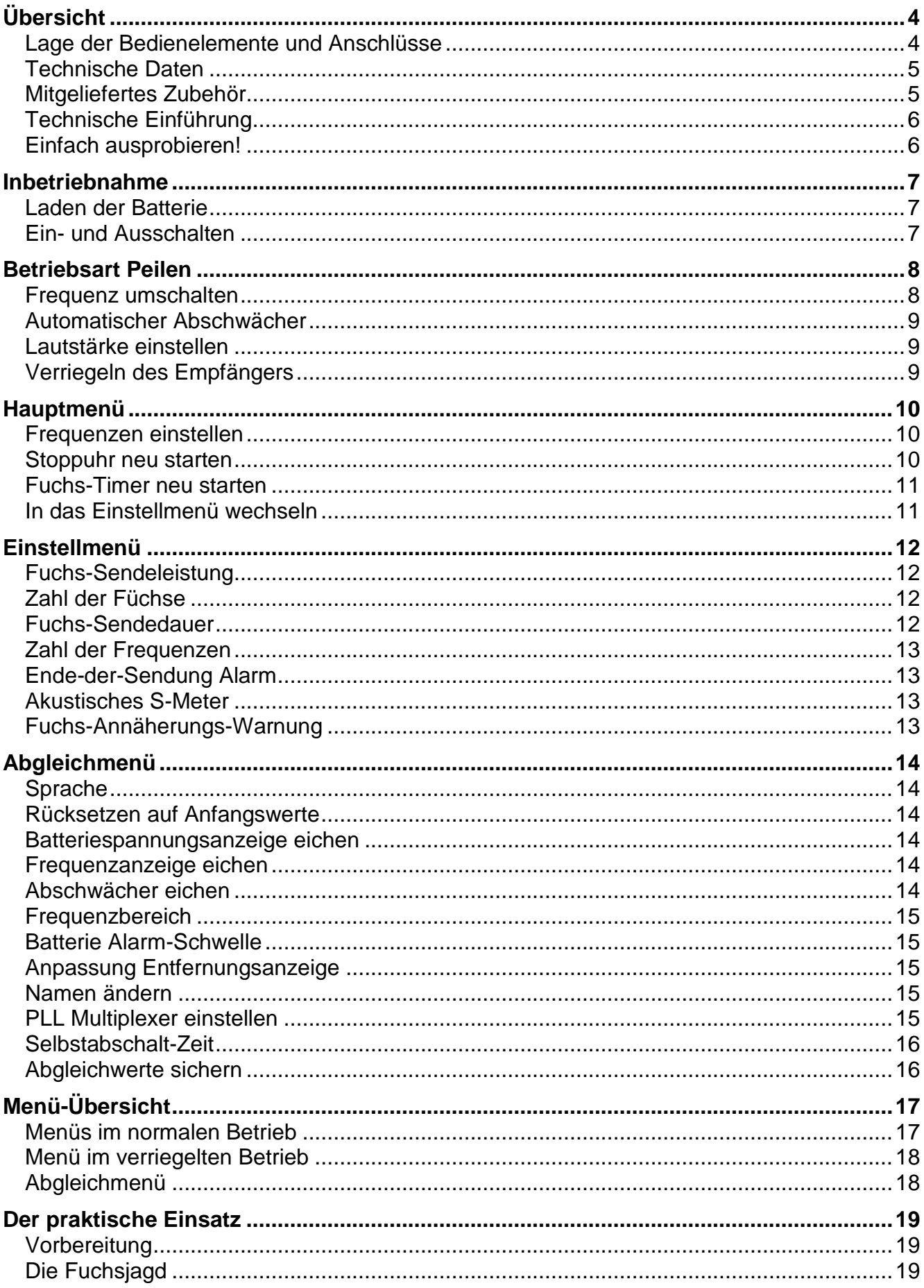

# Übersicht

### <span id="page-3-0"></span>Lage der Bedienelemente und Anschlüsse

<span id="page-3-1"></span>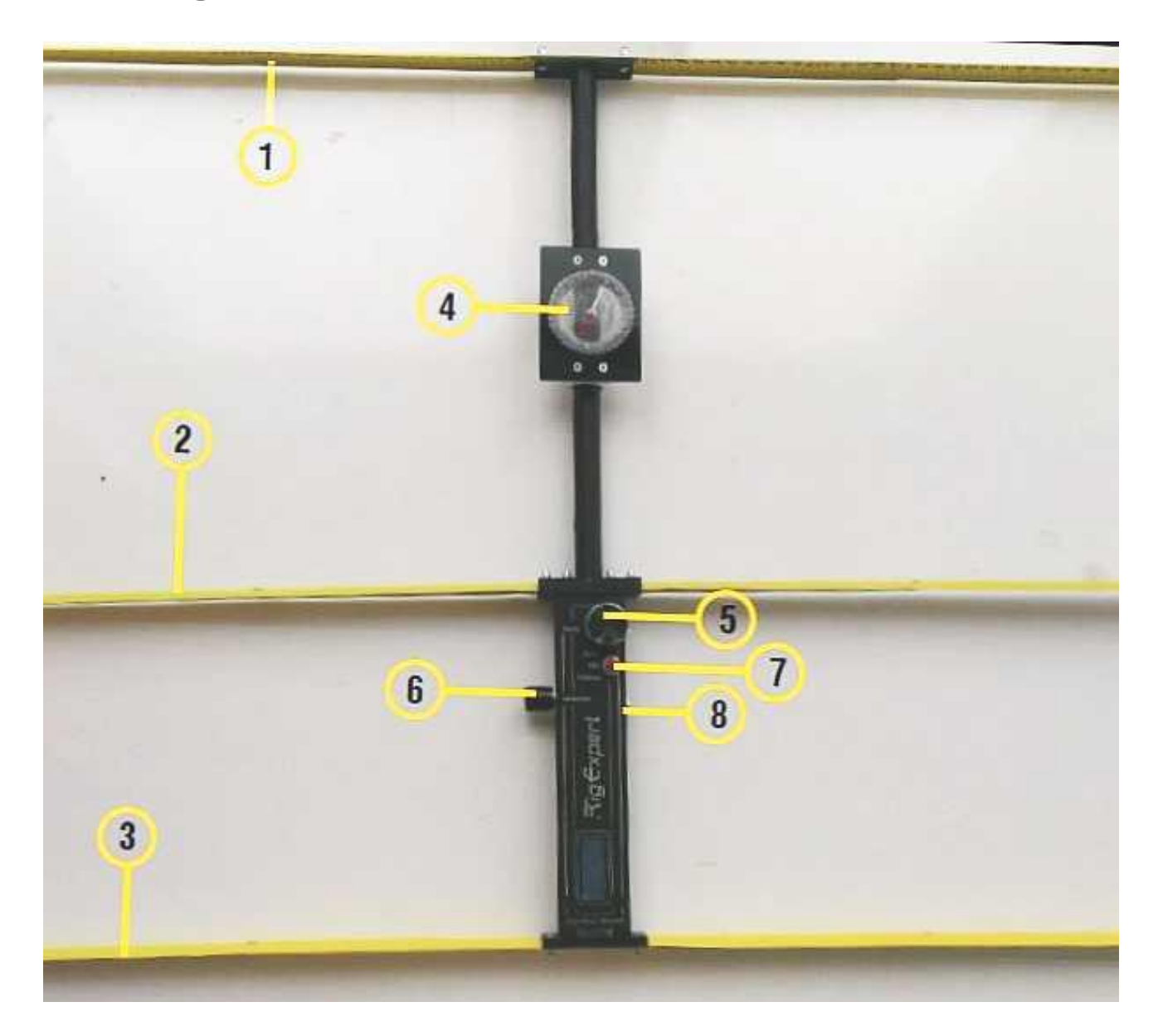

- (1) Direktor
- (2) Strahler
- (3) Reflektor
- (4) Kompass
- (5) Drehgeber
- (6) Lautstärkeregler
- (7) Schalter Abschwächer (Federnd, Oben) Peilen (Mitte) Menü (Unten)
- (8) Batterieladebuchse

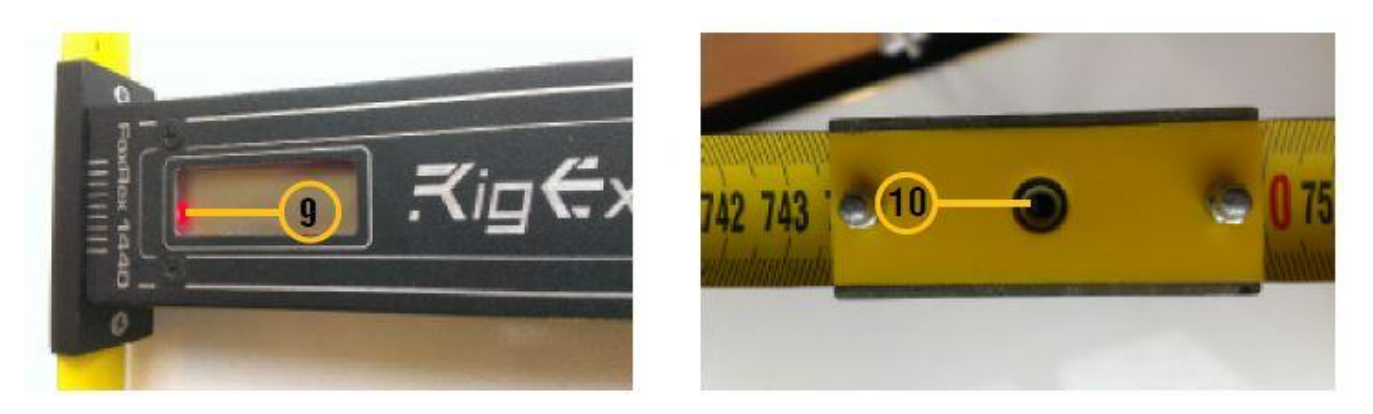

(9) Batterieladeanzeige (10) Kopfhörerbuchse 3,5 mm

### <span id="page-4-0"></span>Technische Daten

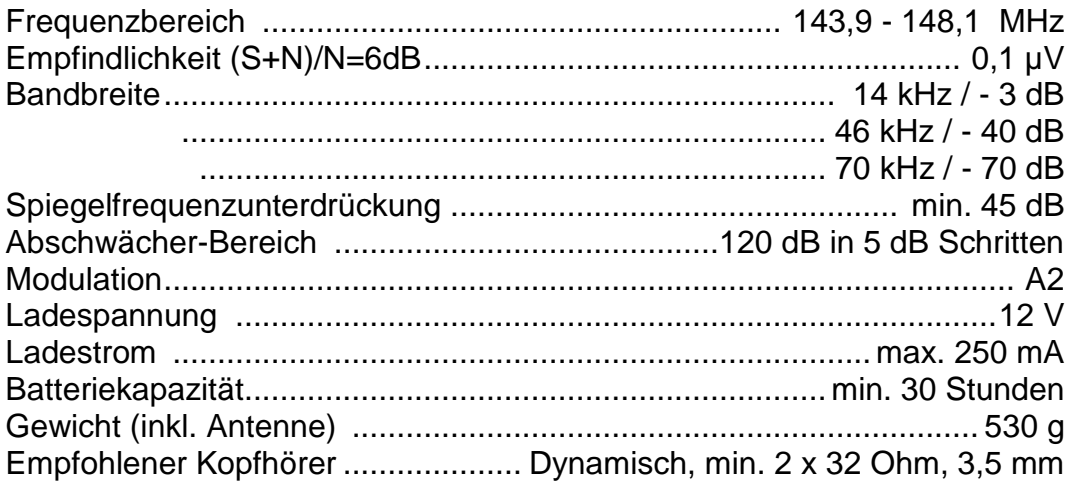

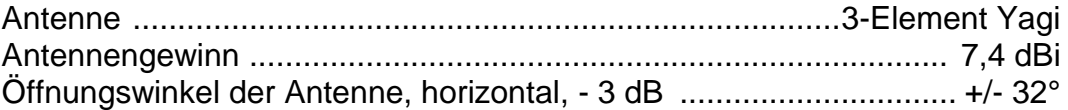

### <span id="page-4-1"></span>Mitgeliefertes Zubehör

- 3-Element-Yagi-Antenne
- Kompass
- Batterieladegerät für 110 V bis 230 V Netzspannung
- Kopfhörer

### <span id="page-5-0"></span>Technische Einführung

Der FoxRex 144 ist ein moderner Peilempfänger, dessen Funktionsumfang und Komfort weit über den herkömmlicher Peiler hinausgeht.

Der Empfänger ist ein Einfach-Superhet mit einer ZF von 10,7 MHz. Für gute Selektivität sorgt ein 4poliges Quarzfilter, für Frequenzstabilität ein quarzgesteuerter PLL-Schaltkreis. Eine 3-Element-Yagi-Antenne nach WB2HOL ist fest mit dem Empfänger verbunden.

Ein Mikroprozessor steuert die Empfangsfrequenz und Verstärkung des Empfängers. Er kommuniziert mit dem Benutzer über verschiedene Signaltöne, ein 2\*8 LCD-Display, einen Drehgeber und einen 3-Stellungs-Schalter.

Neben der reinen Empfängersteuerung unterstützt Sie der Prozessor in vielfältiger Weise, z.B. durch Entfernungsschätzung, Anzeige welcher Fuchs gerade sendet und wie lange noch, oder Warnungen kurz vor Fuchs-Sendeende, bei Annäherung an den Fuchs und bei niedriger Batteriespannung.

Zum Einstellen der verschiedenen Funktionen und Konfigurationsmöglichkeiten gibt es zwei Menüs: das Hauptmenü und das Einstellmenü. Die Bedienmöglichkeiten in den beiden Menüs und in der normalen Betriebsart "Peilen' werden in diesem Handbuch ausführlich dargestellt. Eine Gesamtübersicht finden Sie im Kapitel **Menü-Übersicht** auf Seit[e17.](#page-16-0)

Die Bedienung des FoxRex 144 entspricht weitgehend der unseres 80m Empfängers FoxRex 3500.

### <span id="page-5-1"></span>Einfach ausprobieren!

Egal ob Sie ein erfahrener Fuchsjäger sind oder dieser Sport für Sie ganz neu ist: Sie werden etwas Zeit brauchen, um sich an den Empfänger zu gewöhnen. Genauso wichtig wie das Studium dieses Handbuch ist die praktische Erprobung: Gehen Sie mit Empfänger und Handbuch in den Wald, stellen Sie einen Fuchs auf, spielen Sie mit Ihrem Empfänger während Sie den Fuchs anlaufen, und erfahren Sie wie der Empfänger über akustische Signale und das Display mit Ihnen zusammenarbeitet.

# Inbetriebnahme

### <span id="page-6-1"></span><span id="page-6-0"></span>Laden der Batterie

Vor der ersten Inbetriebnahme des Empfängers muss der eingebaute Lithium-Akku geladen werden. Verbinden Sie dazu das mitgelieferte Ladegerät mit dem Empfänger, siehe Bild.

Das Laden wird von einer LED im Display-Fenster angezeigt. Sie ist zunächst dauernd an, dann blinkt sie, und schließlich geht sie aus. Wenn die LED blinkt oder aus ist, ist der

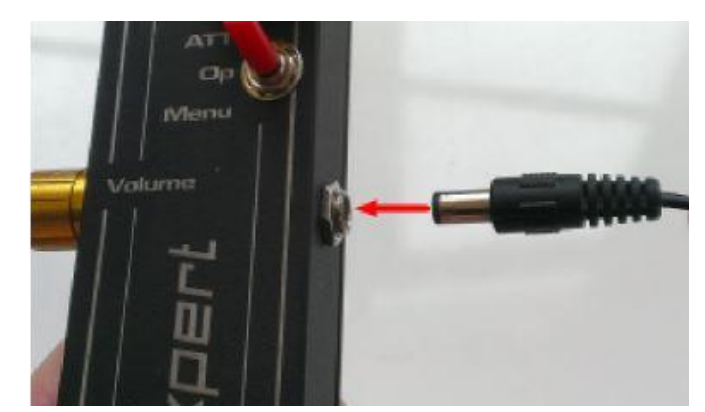

Ladevorgang abgeschlossen und Sie können das Ladegerät entfernen.

Die aktuelle Akkuspannung wird im Display angezeigt, wenn das Hauptmenü aufgerufen wird, siehe Kapitel **Hauptmenü** (Seite [10\)](#page-9-0). Die Spannung des voll geladenen Akkus beträgt etwa 8,4 Volt. Der Akku sollte spätestens wieder geladen werden, wenn die Spannung auf 7,0 Volt abgesunken ist. Bei Unterschreiten von 6,5 Volt ertönt alle 10 Minuten eine Warnung. Wenn Sie das erste Mal zu hören ist, reicht die Restkapazität noch für über 2 Stunden Betrieb. Bei einer Akkuspannung von 6,0 Volt schaltet sich der Empfänger ab. Die Funktion des Empfängers bleibt bis zum Abschalten voll erhalten.

### <span id="page-6-2"></span>Ein- und Ausschalten

Um den Empfänger einzuschalten, stecken Sie einen Kopfhörerstecker (3,5 mm Klinke) in die Hörerbuchse. Im Wettkampf wird empfohlen, den Empfänger genau zur Zeit des Starttons einzuschalten. Dann laufen der eingebaute Fuchs-Timer und die Stoppuhr sofort richtig los. Um den Empfänger auszuschalten, ziehen Sie den

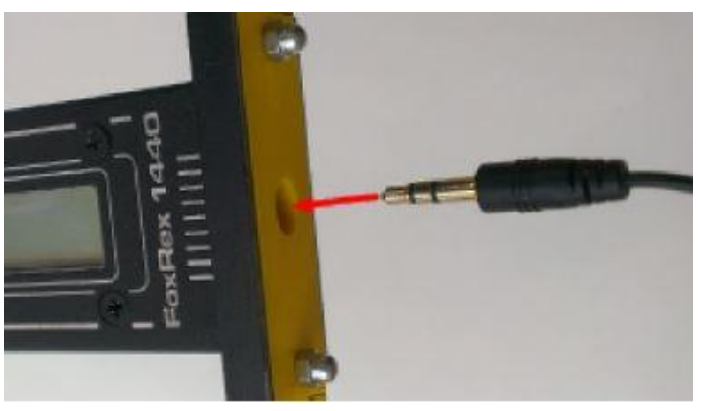

Kopfhörerstecker heraus und **drücken dann einige Sekunden auf den Drehgeber** bis die Display-Anzeige verschwindet.

Nach dem Einschalten zeigt das Display kurz einen Starttext (1) und die Software-Version (2).

Sie können den Starttext im **Abgleichmenü** ändern, z.B. auf Ihren Namen oder Rufzeichen.

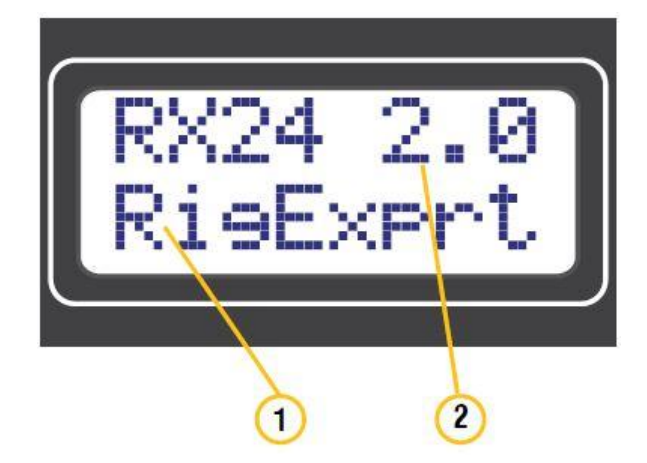

# Betriebsart Peilen

<span id="page-7-0"></span>Nach dem Einschalten (der Schalter muss in der Mittelstellung "Peilen' stehen) befindet sich der Empfänger in seiner Haupt-Betriebsart "Peilen'.

Es erscheint das Peilen-Display. Es zeigt in der oberen Zeile den Fuchs-Timer mit dem aktuellen Fuchs (1) und der Restsendezeit dieses Fuchses (3), und die geschätzte Entfernung zum Fuchs (4). Die untere Zeile zeigt ein Balken-S-Meter (5).

Statt der geschätzten Entfernung kann auch die aktuelle Abschwächung in dB angezeigt werden, dazu muss im Einstellmenü Fuchs-Sendeleistung ,nur dB' eingestellt werden (Seite [10\)](#page-9-3).

Bei Foxoring wird anstelle des dort unnötigen Fuchs-Timers die Laufzeit seit Einschalten des Empfängers angezeigt. Dazu muss im Einstellmenü **Zahl der Füchse** 'Foxoring' gewählt werden (Seite [12\)](#page-11-2). Es wird die Zeit im Format h.mm in der Position (7) angezeigt.

Der Empfänger kann mehrere Frequenzen speichern, meist sind nur zwei erforderlich. Ein bis vier Punkte in der Anzeigeposition (2) zeigen an, dass die Frequenz 1 bis 4 ausgewählt ist.

Für eine in China übliche Wettbewerbsform (10 Dauerläufer plus Zielbake auf 11 verschiedenen Frequenzen) können bis zu 12 Frequenzen gespeichert werden. Wenn mehr als vier Frequenzen gespeichert sind, wird die ausgewählte Frequenz in Position (6) im Format F1..F12 angezeigt, das Balken-S-Meter wird dafür verkürzt. In Position (2) erscheint anstelle der 1..4 Punkte das Sonderzeichen □ (7).

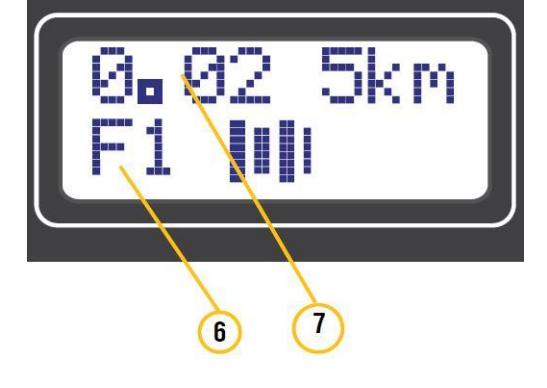

#### <span id="page-7-1"></span>Frequenz umschalten

Der Empfänger kann bis zu zwölf Arbeitsfrequenzen speichern. Bei üblichen Fuchsjagden müssen allerdings nur zwei Frequenzen gespeichert werden: Füchse und Zielbake.

Durch Drücken+Drehen des Drehgebers schalten Sie zur nächsten bzw. vorherigen Frequenz weiter. Zum Schutz vor versehentlichem Verstellen müssen Sie den Drehgeber um mindestens zwei Positionen drehen. Die aktuelle Frequenz wird durch die Zahl der Punkte nach der Fuchsnummer angezeigt.

Eingestellt werden die Frequenzen im Hauptmenü, siehe Abschnitt **Frequenzen einstellen** (Seite [10\)](#page-9-3).

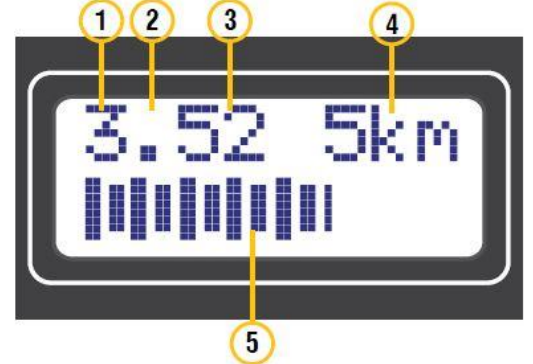

### <span id="page-8-0"></span>Automatischer Abschwächer

Der automatische Abschwächer des Empfängers verringert die Empfindlichkeit des Empfängers in 5 dB Schritten, wenn das S-Meter Rechts-Anschlag erreicht. Es ertönt dabei ein Doppelton. Wenn das Signal schwächer wird, muss der **Abschwächer wieder geöffnet werden**. Dies erfolgt **manuell** in mehreren Stufen durch Klicken des Schalters in die Stellung 'Abschwächer', oder durch Links-Drehen des Drehgebers.

Die Entfernungsschätzung basiert auf der momentanen Abschwächer-Einstellung.

In speziellen Situationen, z.B. bei Störungen durch andere starke Signale, kann es nötig sein, die **Abschwächerautomatik auszuschalten**. Sie wird ausund wieder eingeschaltet, indem der Schalter in die Stellung , Abschwächer' gedrückt wird, bis ein Signalton ertönt. Ein Stern im Display (2) zeigt an, dass die Automatik aus ist. Die Abschwächung muss jetzt manuell durch Drehen des Drehgebers eingestellt werden.

Nach Wiedereinschalten der Automatik verschwindet der Stern wieder (1).

### <span id="page-8-1"></span>Lautstärke einstellen

Mit dem Lautstärkeregler, Volume' wird einmalig eine angenehme Lautstärke eingestellt. Damit ist eine Anpassung an mehr oder weniger empfindliche Kopfhörer, schwach modulierte Sender oder laute Umgebungsgeräusche möglich. Während der Jagd wird er nicht mehr verstellt, da die Verstärkung dann vom automatischen Abschwächer geregelt wird.

### <span id="page-8-2"></span>Verriegeln des Empfängers

Sie können den Empfänger verriegeln, um versehentliche Fehlbedienungen zu vermeiden. Zum Ver- und Entriegeln wird der Schalter in die 'Abschwächer'-Position gedrückt und zugleich der Drehgeber gedrückt bis ein Signalton ertönt. Der verriegelte Zustand wird durch einen Schlüssel in der rechten unteren Ecke des Displays angezeigt (2). Die Verriegelung bleibt (wie alle anderen Einstellungen) erhalten, wenn der Empfänger aus- und wieder eingeschaltet wird

Im verriegelten Zustand sind alle oben beschriebenen Funktionen verfügbar, ausgenommen das Abschalten der Abschwächerautomatik. Hingegen sind alle Funktionen im unten beschriebenen Haupt- und Einstellmenü gesperrt.

Nach Aufheben der Verriegelung verschwindet der Schlüssel wieder (1).

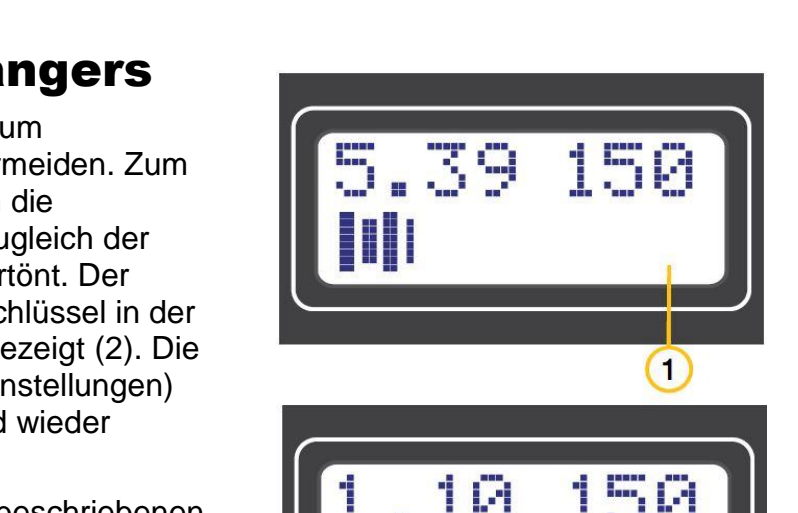

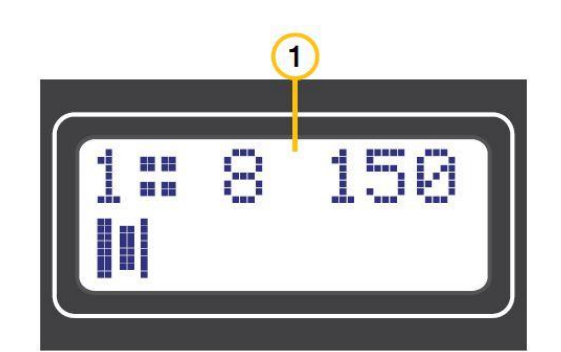

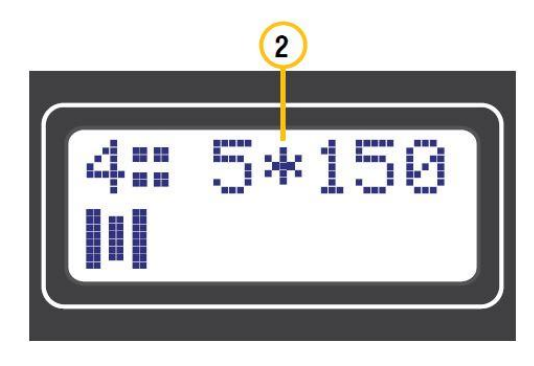

 $\overline{2}$ 

# Hauptmenü

<span id="page-9-0"></span>Das Hauptmenü wird aufgerufen, indem der Schalter nach unten in die Stellung 'Menü' bewegt wird. Im Hauptmenü kann man die Frequenzen einstellen, den Einstellungs-Speicher auswählen, die Stoppuhr neu starten, den Fuchs-Timer neu starten, und in das Einstellmenü wechseln. Durch Drehen des Drehgebers wird einer dieser Menüpunkte ausgewählt.

Beim Aufruf des Hauptmenüs zeigt das Display für kurze Zeit die momentane Frequenz, die Laufzeit seit dem Einschalten im Format h:mm, und die Batteriespannung in Volt an.

Das Hauptmenü wird **verlassen**, indem der Schalter in die Mittelstellung "Peilen' zurückbewegt wird.

### <span id="page-9-1"></span>Frequenzen einstellen

Um die gespeicherten Frequenzen zu ändern, wählen Sie den Menüpunkt ändern' und klicken Sie auf den Drehgeber.

Das Display zeigt die eingestellte Frequenz und das Balken-S-Meter. Ein bis vier Punkte (zwischen MHz und kHz) zeigen an, welcher Frequenzspeicher gerade aktiv ist.

Drehen des Drehgebers ändert die Frequenz um +/- 10 kHz,

Drücken und Drehen um +/- 1 kHz. Klicken schaltet auf den nächsten Frequenzspeicher weiter. Wie viele Frequenzen aktiv und damit einstellbar sind, wird im Einstellmenü **Zahl der Frequenzen** festgelegt (Seite [13\)](#page-12-0).

Wenn mehr als vier Frequenzen aktiv sind, wird die Frequenznummer unten links im Display angezeigt.

Die Frequenzeinstellung wird beendet, indem der Schalter in die Mittelstellung "Peilen' zurückbewegt wird.

### <span id="page-9-2"></span>Stoppuhr neu starten

Die Stoppuhr des Empfängers zählt die Zeit seit dem Einschalten. Wenn der Empfänger mit dem Startsignal eingeschaltet wird, zählt die Stoppuhr also die genaue Laufzeit. Die Stoppuhr kann auf Null zurückgesetzt werden durch Auswahl von 'UhrStart' und einem Klick auf den Drehgeber.

Die Anzeige hat das Format **h:mm:ss**.

<span id="page-9-3"></span>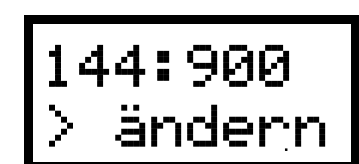

144.500

1:05 8,4

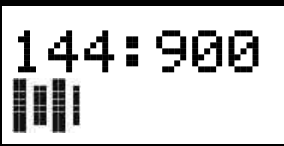

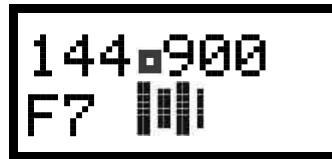

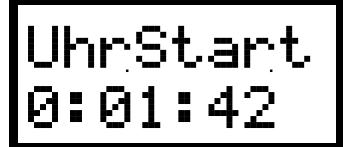

### <span id="page-10-0"></span>Fuchs-Timer neu starten

Der Fuchs-Timer zeigt den momentan sendenden Fuchs und die verbleibende Sendezeit an.

Dazu wird im Einstellmenü die Zahl der Füchse und die jeweilige Sendezeit eingestellt. Der Timer läuft beim Einschalten des Empfängers mit Fuchs 1 und Maximalzeit (meist 60 Sekunden) an. Wenn der Start mit Sendebeginn Fuchs 1 erfolgt, und der Empfänger genau beim Start eingeschaltet wird, läuft der Fuchs-Timer automatisch richtig.

Andernfalls kann er manuell mit den Füchsen synchronisiert werden. Dazu wird ,TmrStart' ausgewählt und genau beim Sendestart eines beliebigen Fuchses durch Klicken der Sekundenzähler auf den Maximalwert gesetzt. Anschließend wird mit Drücken+Drehen die Fuchsnummer auf den aktuell sendenden Fuchs gestellt.

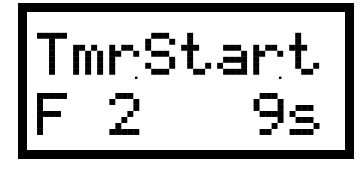

### <span id="page-10-1"></span>In das Einstellmenü wechseln

Etliche grundlegende Einstellungen erfolgen im Einstellmenü. Es wird aufgerufen, indem im Hauptmenü 'Einstellmenü' gewählt und auf den Drehgeber geklickt wird.

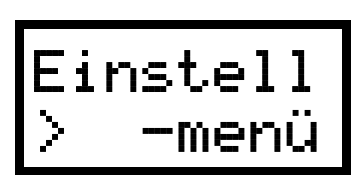

# Einstellmenü

<span id="page-11-0"></span>Im Einstellmenü stellen Sie eine Reihe von grundlegenden Parametern des Empfängers ein. Alle diese Einstellungen sollten schon **vor dem Start** erfolgen. Ein Menüpunkt wird durch Drehen des Drehgebers ausgewählt.

Bei jedem Menüpunkt wird als Hilfe für den Einstieg eine "Empfohlene Einstellung" angegeben. Mit wachsender Erfahrung finden Sie sicher Ihre eigenen Präferenzen.

Das Einstellmenü wird verlassen, indem der Schalter in die Mittelstellung , Peilen' zurückgelegt wird.

### <span id="page-11-1"></span>Fuchs-Sendeleistung

Die ungefähre Fuchs-Sendeleistung muss dem Empfänger bekannt sein, um die Entfernung schätzen zu können. Zum Einstellen wird der Menüpunkt <sub>i</sub>P Fu' gewählt und die Sendeleistung in 5 dB-Schritten im Bereich **1,0 µW** bis **30 W** eingestellt.

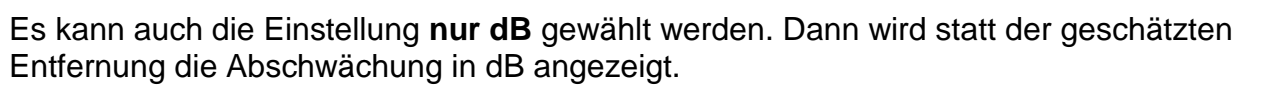

Das Display zeigt rechts oben die geschätzte Entfernung. Wenn die Entfernung zum Fuchs bekannt ist, kann die Sendeleistung verstellt werden, bis die richtige Entfernung angezeigt wird.

Empfohlene Einstellung: **1W.**

### <span id="page-11-2"></span>Zahl der Füchse

Die Zahl der Füchse wird für den Fuchs-Timer benötigt.

Im Menüpunkt ,N Füchse' wird durch Drücken+Drehen die Zahl der Füchse im Bereich **2** bis **10** eingestellt, oder es kann **Foxoring** gewählt werden.

Empfohlene Einstellung: **5** für normale Fuchsjagden, (**Foxoring** für China-Dauerläufer)

### <span id="page-11-3"></span>Fuchs-Sendedauer

Die Fuchs-Sendedauer wird für den Fuchs-Timer benötigt.

Sie kann im Bereich von **1** bis **99** Sekunden in 20-Millisekunden-Schritten eingestellt werden. Dazu gibt es zwei Menüs ,T Fuchs', in denen die ganzen Sekunden bzw. die Bruchteile davon eingestellt werden.

Empfohlene Einstellung: **60,00s**

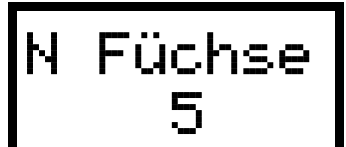

P Fu 500

 $\mathbf{h}$ 

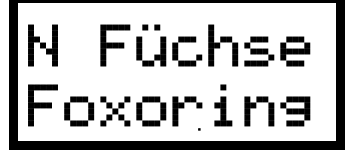

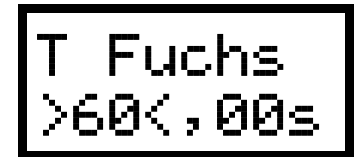

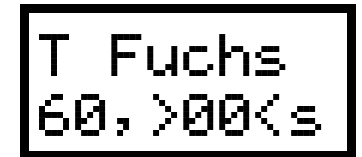

### <span id="page-12-0"></span>Zahl der Frequenzen

Die Zahl der aktiven Frequenzen wird im Menüpunkt .N Freq' durch Drücken+Drehen im Bereich **1** bis **12** eingestellt.

Zusätzlich gibt es noch zwei spezielle Modi. Im Modus **12<>3** schaltet im Betrieb ein Drücken+Linksdrehen zwischen Frequenzen 1 und 2

um, während ein Drücken und Rechtsdrehen zur Frequenz 3 schaltet. Im Modus **1x2<>3** merkt sich der Empfänger für jeden der Füchse, ob er zuletzt auf Frequenz 1 oder 2 eingestellt war, und schaltet von selber entsprechend um. Diese Modi sind nützlich bei manchen tschechischen Fuchsjagden. Der Anfänger sollte diese Modi meiden.

Empfohlene Einstellung: **2** für normale Fuchsjagden, (**11** für China)

### <span id="page-12-1"></span>Ende-der-Sendung Alarm

Der Empfänger warnt akustisch zu einer einstellbaren Zeit vor dem Sendeende jedes Fuchses. Sie wird im Menüpunkt T Alarm' durch Drücken+Drehen eingestellt. Der Bereich ist **1** bis **30** Sekunden oder **Aus.**

Empfohlene Einstellung: **12s** für normale Fuchsjagden, **(Aus** für China)

### <span id="page-12-2"></span>Akustisches S-Meter

Das akustische S-Meter setzt Lautstärke-Unterschiede in Tonhöhenunterschiede um. Es erleichtert so das Finden des Signalmaximums. Der erzeugte Ton ist umso höher, je stärker das empfangene Signal ist.

Im Menüpunkt , Akust. SM' wird durch Drücken+Drehen eine Signalschwelle eingestellt, über der das akustische S-Meter aktiv wird. Der Einstellbereich ist **0/8** bis **4/8** S-Meter-Ausschlag.

Ein- und ausgeschaltet wird das akustische S-Meter in der Betriebsart 'Peilen' durch klicken des Drehgebers.

Empfohlene Einstellung: **2/8**

### <span id="page-12-3"></span>Fuchs-Annäherungs-Warnung

Diese Funktion erzeugt ein Tonsignal bei Annäherung an den Fuchs. Alle 4 Sekunden ertönt ein tiefer Ton, bei weiterer Annäherung zwei und schließlich drei Töne.

Im Menüpunkt , Nah-Ton' kann durch Drücken+Drehen die Entfernung für die einfach-/dreifach-Ton-Warnung von **300/70m** bis 3**0/5m** eingestellt werden, oder es kann **Aus** gewählt werden.

Empfohlene Einstellung: **Aus**

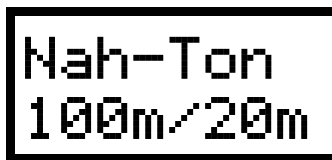

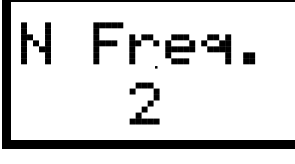

Akust.SM über 2/8

Alarm

- 12s

# Abgleichmenü

<span id="page-13-0"></span>**Im Abgleichmenü können Sie mit wenigen Klicks die von RigExpert vorgenommene Eichung von Abschwächer, Frequenz und Batteriespannungsmessung unwiderruflich löschen! Deshalb müssen alle Einstellungen im Abgleichmenü mit größter Vorsicht vorgenommen werden. Bitte lesen die jeweiligen Abschnitte sorgfältig.**

Das Abgleichmenü wird gestartet, indem der Empfänger bei gedrücktem Drehgeber und Schalter in der Position , Menü' eingeschaltet wird. Es wird verlassen durch Umlegen des Schalters in die Mittelstellung "Peilen'. Ein Menüpunkt wird durch Drehen des Drehgebers ausgewählt.

### <span id="page-13-1"></span>Sprache

Im Menüpunkt Sprache/Language kann durch Drücken+Drehen die Menüsprache **Deutsch** oder **English** gewählt werden.

Empfohlene Einstellung: **Deutsch**

### <span id="page-13-2"></span>Rücksetzen auf Anfangswerte

#### **Nur zur Verwendung durch RigExpert!**

Wenn Sie den Menüpunkt ,EEPROM Reset' wählen und dann Klicken, werden alle Abgleichwerte und Benutzereinstellungen durch Standardwerte ersetzt und sind **verloren**! Falls das versehentlich

passiert ist: Empfänger gleich ausschalten. Die Abgleichdaten bleiben dann erhalten, aber Ihre Einstellungen im aktuellen Einstellungsspeicher müssen überprüft werden.

### <span id="page-13-3"></span>Batteriespannungsanzeige eichen

#### **Nur zur Verwendung durch RigExpert!**

Im Menüpunkt 'Abg UBat' wird die Batteriespannungsmessung geeicht.

### <span id="page-13-4"></span>Frequenzanzeige eichen

#### **Nur zur Verwendung durch RigExpert!**

Im Menüpunkt 'AbgF' wird die Frequenzanzeige des Empfängers geeicht.

### <span id="page-13-5"></span>Abschwächer eichen

#### **Nur zur Verwendung durch RigExpert!**

Im Menüpunkt Abg Absw' wird der Abschwächer in 25 Stufen zu 5dB geeicht.

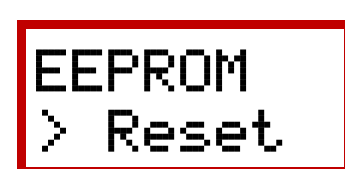

Sprache

Deutsch

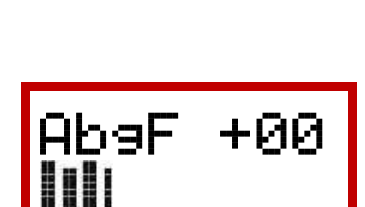

Abg UBat

119 7,3V

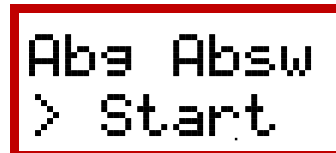

### <span id="page-14-0"></span>Frequenzbereich

#### **Nur zur Verwendung durch RigExpert!**

Im Menüpunkt FBereich' wird der Abstimmbereich der Software festgelegt. Der Empfänger ist von RigExpert für den Bereich 144-148 abgeglichen.

### <span id="page-14-1"></span>Batterie Alarm-Schwelle

Im Menüpunkt , BatAlarm' wird durch Drücken+Drehen die Schwelle für die Batterie-Unterspannungs-Warnung eingestellt.

Empfohlene Einstellung: **6,5 V**

### <span id="page-14-2"></span>Anpassung Entfernungsanzeige

Wenn Sie das Gefühl haben, dass der Empfänger grundsätzlich alle Entfernungen zu weit oder zu nah schätzt, können Sie im Menüpunkt 'Abg Entf' durch Drücken+ Drehen die Schätzung um bis zu **+/-5** Stufen zu 5 dB verschieben. Die sich jeweils ergebende Entfernung wird rechts daneben angezeigt.

Empfohlene Einstellung: **+0**

### <span id="page-14-3"></span>Namen ändern

Zum Ändern des beim Einschalten angezeigten Starttexts (z.B. Name oder Rufzeichen) wählen Sie den Menüpunkt Namen ändern' und klicken Sie den Drehgeber. Der Starttext wird angezeigt. Durch Drehen des Drehgebers wird eine Zeichen-Position gewählt. Sie wird durch einen Hochpfeil markiert, und ihr Wert zusätzlich rechts oben gezeigt. Durch Drücken+Drehen wird dieses Zeichen geändert. Verfügbare Zeichen sind **0..9, A..Z, a..z, Leerstelle**.

Klicken beendet die Änderung. Die Änderung wird sofort gespeichert,

'Abgleich Sichern' wird hier nicht benötigt!

### <span id="page-14-4"></span>PLL Multiplexer einstellen

**Nur zur Verwendung durch RigExpert!** Wird bei der Fehlersuche benutzt. Richtige Einstellung (rechts oben): **1**

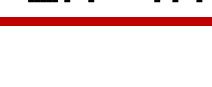

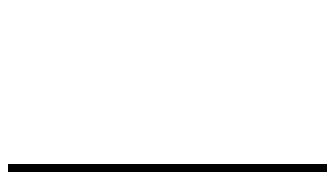

Namen

Name > R

Abg Entf

+0 200

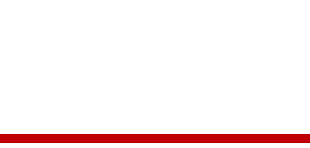

> ändern

^igExprt

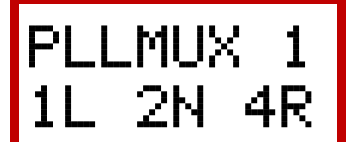

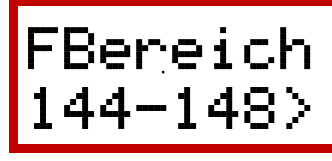

BatAlarm

< 6,5 V

### <span id="page-15-0"></span>Selbstabschalt-Zeit

Man kann leicht vergessen den Empfänger nach Abziehen des Kopfhörersteckers auszuschalten. Deshalb prüft der Empfänger zu einer einstellbaren Zeit nach der letzten Betätigung des Drehgebers oder Schalters, ob noch ein Hörer gesteckt ist. Sonst schaltet er sich selber ab. Im Menüpunkt , Auto Aus' wird diese Zeit durch Drücken+Drehen im Bereich **10** bis **70** Minuten eingestellt.

Durch Auswahl von **0** kann die Selbstabschaltung verhindert werden.

Empfohlene Einstellung: **30 Min**

### <span id="page-15-1"></span>Abgleichwerte sichern

Alle oben beschriebenen Änderungen im Abgleichmenü, auch der EEPROM Reset, müssen mit dem Menüpunkt ,Abgleich Sichern' dauerhaft abgelegt werden, sonst sind beim nächsten Einschalten die alten Werte wieder da. Wenn Sie sich sicher sind, nur das geändert zu haben, was Sie ändern wollten, wählen Sie den Menüpunkt 'Abgleich Sichern' und klicken Sie den Drehgeber.

Auto Aus 30 Min

Abgleich

>Sichern

# Menü-Übersicht

(Softwareversion FJRX24 V2.0)

### <span id="page-16-1"></span><span id="page-16-0"></span>Menüs im normalen Betrieb

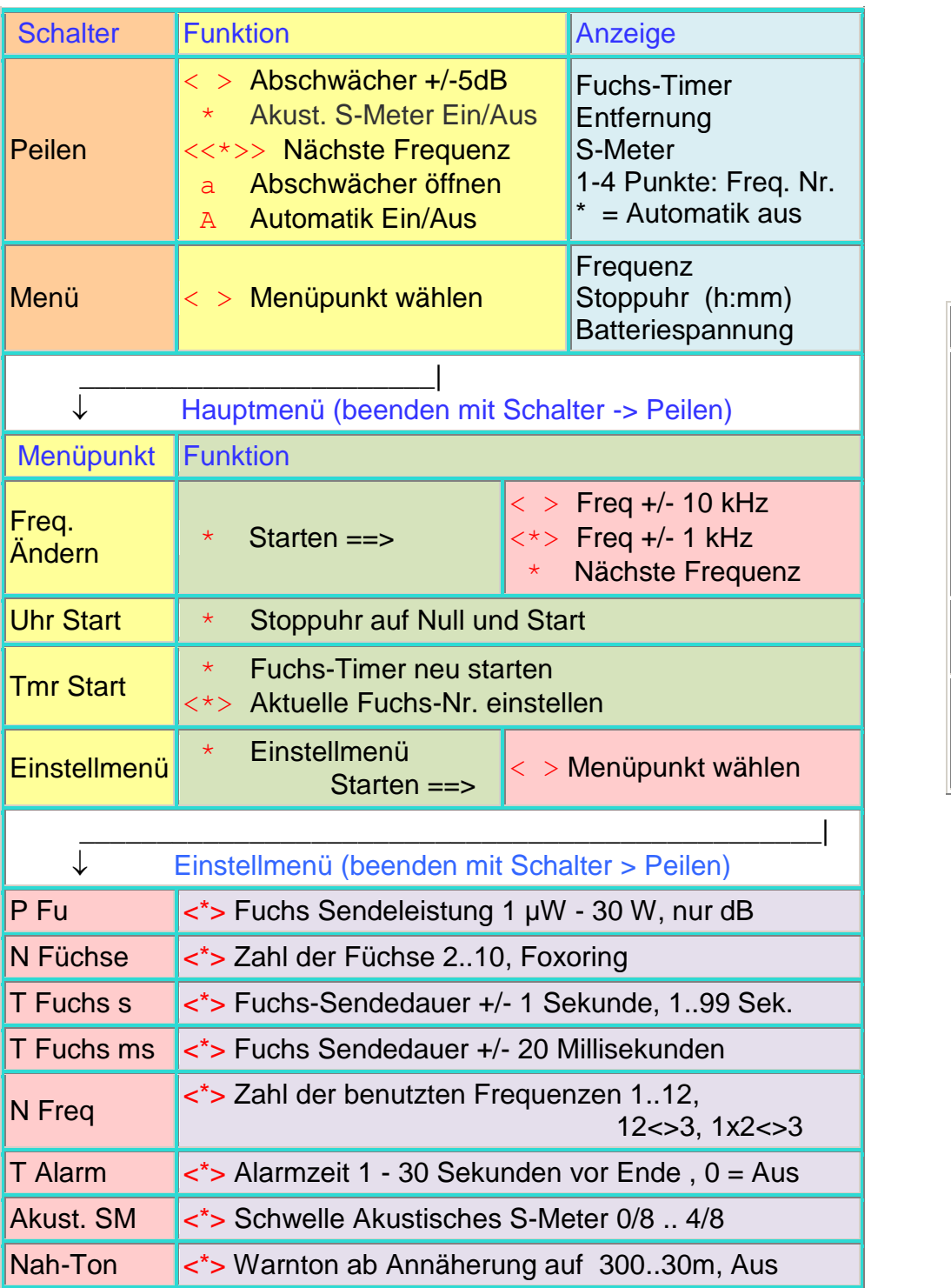

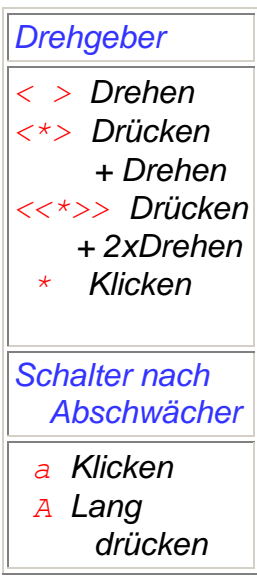

### <span id="page-17-0"></span>Menü im verriegelten Betrieb

Zum Ver- und Entriegeln wird der Schalter in die 'Abschwächer'-Position gedrückt und zugleich der Drehgeber gedrückt bis ein Signalton ertönt. Der verriegelte Zustand wird durch einen Schlüssel in der rechten unteren Ecke des Displays angezeigt.

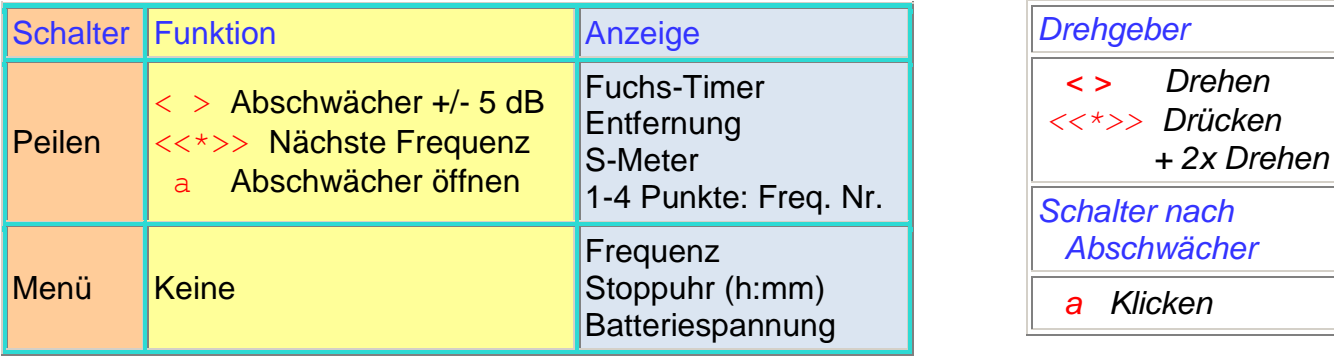

### <span id="page-17-1"></span>Abgleichmenü

**Die Funktionen im Abgleichmenü sollten nur mit großer Vorsicht genutzt werden. Bitte lesen Sie zuvor sorgfältig das Kapitel Abgleichmenü.**

Das Abgleichmenü wird gestartet, indem der Empfänger bei gedrücktem Drehgeber und auf 'Menü' gestelltem Schalter eingeschaltet wird. Es wird verlassen durch Umlegen des Schalters in die Mittelstellung "Peilen'. Ein Menüpunkt wird durch Drehen des Drehgebers ausgewählt.

Die grau hinterlegten Parameter sollten vom Benutzer nicht verändert werden!

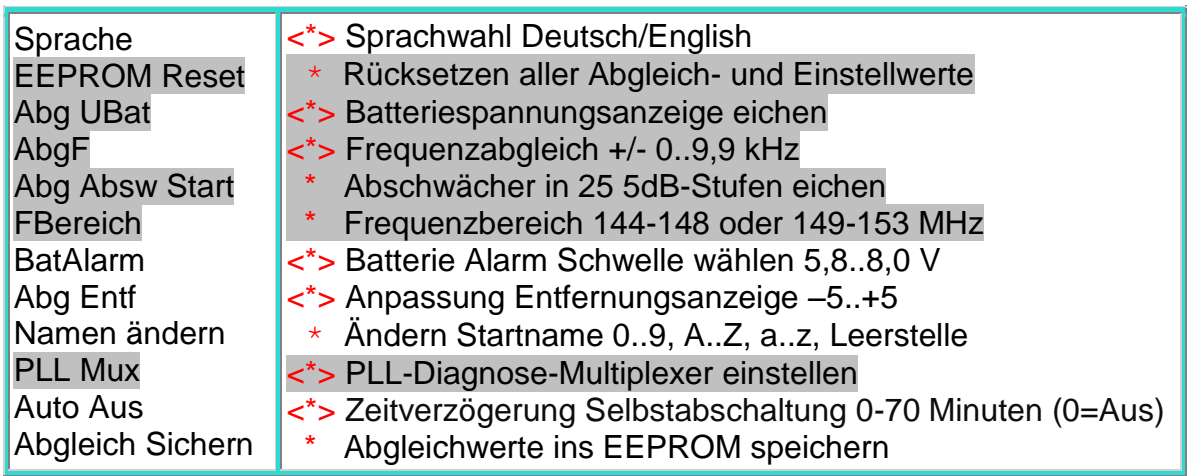

### Der praktische Einsatz

<span id="page-18-0"></span>Dieses Kapitel beschreibt die Abläufe beim praktischen Einsatz des Empfängers.

### <span id="page-18-1"></span>Vorbereitung

Vor dem Start zu einer Fuchsjagd muss der Empfänger eingestellt werden.

Gehen Sie ins **Einstellmenü** und prüfen Sie alle Einstellungen: Zahl der Füchse, ihre Sendezeit und Leistung, und die Zahl der verwendeten Frequenzen. Prüfen Sie auch die Einstellung von Akustischem S-Meter, Ende der Sendung-Alarm und Fuchs-Annäherungs-Warnung. (In den meisten Fällen werden Sie im Einstellmenü nichts ändern müssen.)

Gehen Sie zurück ins **Hauptmenü** und stellen Sie die richtigen Frequenzen ein. Prüfen Sie, dass der Empfänger auf der Fuchsfrequenz empfängt, nicht auf der des Zielfuchses.

Bei einem offiziellen Wettbewerb (EM, WM) gibt es immer ein ,Model Event' mit den gleichen Füchsen, die im Wettbewerb verwendet werden. Nutzen Sie die Gelegenheit die Frequenz Auf maximale S-Meter-Anzeige nachzustellen. Prüfen Sie in 100 bis 300 m Entfernung zum Fuchs die Entfernungsschätzung und korrigieren Sie sie wenn nötig durch Verändern der Fuchs-Sendeleistungs-Einstellung.

Bei einer OV- oder Distrikts-Fuchsjagd dürfen Sie meist vor dem Start vorpeilen. Dabei können Sie die Frequenz nachstellen und bekommen ein Gefühl für die Entfernungsschätzung. Der stärkste Fuchs liegt mit großer Wahrscheinlichkeit in 500m bis 1km Entfernung. Wenn Sie die Fuchs-Sendeleistung so einstellen, dass für den stärksten Fuchs 700m angezeigt wird, liegen Sie nie ganz falsch.

Wenn gewünscht, können Sie den Empfänger jetzt verriegeln. Das verhindert, dass Sie während der Jagd versehentlich den Empfänger verstellen.

<span id="page-18-2"></span>Jetzt ist der Empfänger bereit und kann ausgeschaltet werden.

### Die Fuchsjagd

Der Start erfolgt meist zum Zeitpunkt des Sendestarts von Fuchs 1. Schalten Sie genau in diesem Moment den Empfänger durch Einstecken des Hörers ein. Sie sollten Fuchs 1 hören.

Bestimmen Sie die Richtung zum Fuchs durch Schwenken der Antenne, bis das Lautstärke-Maximum gefunden ist. Das akustische S-Meter kann dabei hilfreich sein.

Das Peilen auf 2m erfordert aufgrund der auftretenden Abschattungen, Reflektionen und Interferenzen viel Erfahrung. Grundregel: nicht stehenbleiben, wenige Meter weiter kann sich ein ganz anderes Peilbild ergeben. Die Entfernungsschätzung des Empfängers ist in ebenem Gelände und bei Entfernungen unter einigen hundert Metern am hilfreichsten. Im bergigen Gelände ist mit größeren Fehlern zu rechnen. Etwas Übung und Erfahrung helfen bei der Interpretation.

Jeweils beim Sendebeginn des nächsten Fuchs muss, falls er schwächer als der vorherige ist, der Abschwächer wieder geöffnet werden. Das ist für die gute Hörbarkeit des Signals und für die Entfernungsschätzung nötig. Dazu wird der Schalter ein- oder mehrmalig in die 'Abschwächer'-Stellung gedrückt.

Wenn Sie alle Füchse gefunden haben, schalten Sie durch Drücken+Drehen des Drehgebers auf die Zielfuchs-Frequenz um und laufen ins Ziel.

#### **Das RigExpert-Team wünscht Ihnen viel Spaß und Erfolg bei der Jagd!**

### [http://www.rigexpert.com](http://www.rigexpert.com/)

### Copyright © 2016-2018 Rig Expert Ukraine Ltd.

"RigExpert" is a registered trademark of Rig Expert Ukraine Ltd.

Made in the Ukraine

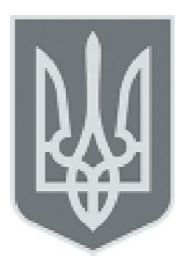

Wir danken Dr. Nicholas Roethe, DF1FO, für die freundliche Genehmigung, die FoxRex 144 Hardware und Software von seinem FJRX24 Projekt abzuleiten.

Dokumenten-Stand 24.1.2018

.